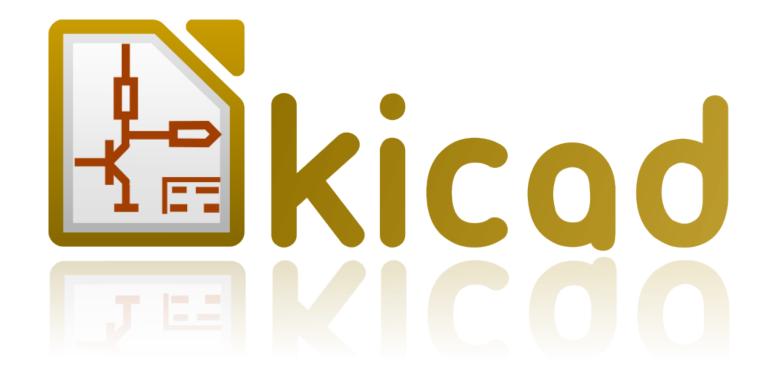

**IDF Exporter** 

IDF Exporter ii October 31, 2021

IDF Exporter iii

## **Contents**

| 1                                   | Intr                             | oduction to the IDFv3 exporter                   | 2  |
|-------------------------------------|----------------------------------|--------------------------------------------------|----|
| 2                                   | Spec                             | cifying component models for use by the exporter | 2  |
| 3 Creating a component outline file |                                  | 4                                                |    |
| 4                                   | Guidelines for creating outlines |                                                  | 6  |
|                                     | 4.1                              | Package naming                                   | 6  |
|                                     | 4.2                              | Comments                                         | 6  |
|                                     | 4.3                              | Geometry and Part Number entries                 | 7  |
|                                     | 4.4                              | Pin orientation and positioning                  | 7  |
|                                     | 4.5                              | Tips on dimensions                               | 8  |
| 5                                   | IDF                              | Component Outline Tools                          | 8  |
|                                     | 5.1                              | idfcyl                                           | 9  |
|                                     | 5.2                              | idfrect                                          | 10 |
|                                     | 5.3                              | dxf2idf                                          | 11 |
| 6                                   | idf2                             | vrml                                             | 11 |

IDF Exporter 1 / 12

#### Reference manual

### Copyright

This document is Copyright © 2014-2015 by it's contributors as listed below. You may distribute it and/or modify it under the terms of either the GNU General Public License (http://www.gnu.org/licenses/gpl.html), version 3 or later, or the Creative Commons Attribution License (http://creativecommons.org/licenses/by/3.0/), version 3.0 or later.

All trademarks within this guide belong to their legitimate owners.

#### **Contributors**

Cirilo Bernardo

#### **Feedback**

Please direct any bug reports, suggestions or new versions to here:

• About KiCad document: https://github.com/KiCad/kicad-doc/issues

• About KiCad software: https://bugs.launchpad.net/kicad

• About KiCad software i18n: https://github.com/KiCad/kicad-i18n/issues

#### Publication date and software version

Published on January 26, 2014.

IDF Exporter 2 / 12

## 1 Introduction to the IDFv3 exporter

The IDF exporter exports an IDFv3 <sup>1</sup> compliant board (.emn) and library (.emp) file for communicating mechanical dimensions to a mechanical CAD package. The exporter currently exports the board outline and cutouts, all pad and mounting thru-holes including slotted holes, and component outlines; this is the most basic set of mechanical data required for interaction with mechanical designers. All other entities described in the IDFv3 specification are currently not exported.

## 2 Specifying component models for use by the exporter

The IDF exporter makes use of the 3D model file attribute which was originally used by the 3D viewer. Since the 3D viewer, IDF, and possible future mechanical CAD exporters are generally interested in different types of file format, it is possible to use the 3D model file attribute to specify models for multiple exporters.

From within the Footprint Editor or Pcbnew, edit the footprint parameters and click on the 3D settings tab (see figure 1), click on Add 3D Shape, and select the filter "IDFv3 component files (\*.idf)" (see figure 2). Select the desired outline file and enter any necessary values for the offset and rotation. Note that only the offset values and the Z rotation value are used by the IDF exporter; all other values are ignored. The offsets must be specified using the IDF board output units (mm or thou) and in the IDF coordinate system, that is a right-hand coordinate system with +Z moving towards the viewer, +X is to the viewer's right, and +Y is up. The rotation must be in degrees and a positive rotation is a counter-clockwise rotation as described in the IDFv3 specification. Multiple outlines may be combined with appropriate offsets to represent simple assemblies such as a DIP package in a socket. [BUG: in discussions it has been decided that the unit of the Z offset should be inches, which is consistent with the units of the VRML model offset. It may also be useful not to ignore the (X,Y) offset values. The behavior mentioned here will change at some point in the future.]

Once models have been specified for all desired components, from within pcbnew select the **File** menu then **Export** and finally **IDFv3 Export**. A dialog box will pop up (see figure 3) which allows the output filename and IDF output units (mm or mils) to be set. The exported IDF files can be viewed in the free mechanical CAD software FreeCAD or converted to VRML using the idf2vrml tool and viewed with any suitable VRML viewer.

 $<sup>^{1}</sup>http://www.simplifiedsolutionsinc.com/images/idf\_v30\_spec.pdf$ 

IDF Exporter 3 / 12

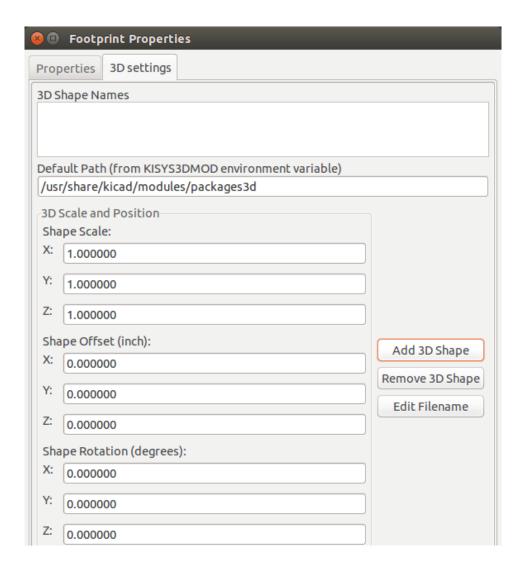

Figure 1: Footprint properties, 3D settings

IDF Exporter 4 / 12

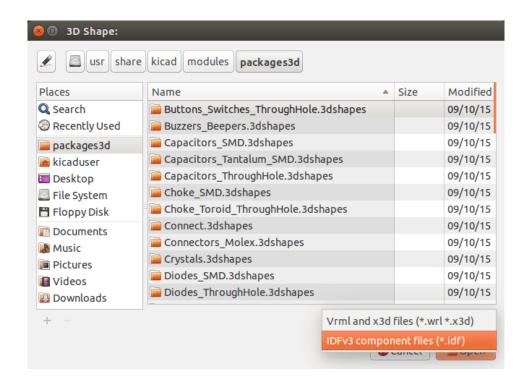

Figure 2: IDF component outline selection

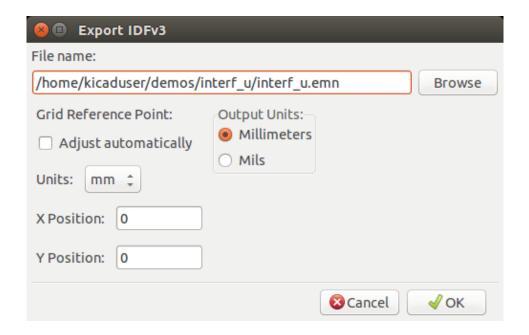

Figure 3: IDF output settings

# 3 Creating a component outline file

The component outline file (\*.idf) consists of a single .ELECTRICAL or .MECHANICAL section as described in the specification document. The section may be preceded by any number of comment lines; the comment lines are copied by the exporter into the

IDF Exporter 5 / 12

library file and can be used to track metadata such as references to the documents used to determine the component's outline and dimensions.

The component outline section contains fields which are strings, integers, or floating point numbers. A string is a combination of characters which may include spaces; if a string contains spaces then it must be quoted. Quotation marks must not appear within a string. Floating point numbers may be represented using decimal or exponential notations but decimal notation is preferred for human readability. The decimal point must be a dot and not a comma. The IDF file must consist only of 7-bit ASCII characters; use of 8-bit characters will result in undefined behavior.

An IDF file consists of SECTIONS which consist of RECORDS which consist of FIELDS. For the IDF outline files only one type of section may exist and must be one of .ELECTRICAL or .MECHANICAL. A record is a single line of text and may contain one or more fields. Fields are sequences of characters separated by one or more spaces which do not appear between quotation marks. All fields of a record must appear on a single line; records may not span lines.

The section heading (.ELECTRICAL or .MECHANICAL) is considered the first record (Record 1) of the section. Record 1 must be followed by Record 2 which has four fields:

- 1. Geometry Name: a string which in combination with the Part Number must form a unique identifier for the component outline. For standardized packages, the package name is a good value for the geometry name, for example "SOT-23". For unique packages the manufacturer's part number is a good choice for the geometry name.
- 2. Part Number: although obviously intended for the part number, for example BS107, it is better to use this string to help describe the package. For example if the geometry name is "TO-92", the part number entry may be used to describe the layout of the pads or the orientation of this particular TO-92 outline file.
- 3. IDF Unit: this must be one of MM or THOU and it applies only to the units describing this single component outline.
- 4. Height: this is a floating point number representing the nominal height of the component using units specified in Field 3.

Record 2 must be followed by a number of Record 3 entries which specify the outline of the component. Record 3 consists of four fields:

- 1. Loop Index: 0 (outline points are specified in counter-clockwise order) or 1 (outline points are specified in clockwise order)
- 2. X coordinate: a floating point number
- 3. Y coordinate: a floating point number
- 4. Included Angle: a floating point number. If the value is 0 then a straight line segment is drawn from the previous point to this point. If the value is 360 then the previous point specifies the center of a circle and this point specifies a point on the circle; never specify a circle using a value of -360 as at least one major mechanical CAD package does not behave well in that situation. If the value is negative then a clockwise arc is drawn from the previous point to this point and if the value is positive then a counter-clockwise arc is drawn.

Only one closed loop is permitted and it is not possible to specify a cutout. The last point specified must be the same as the first point unless the outline is a circle.

Example IDF File 1:

IDF Exporter 6 / 12

```
# a simple cylinder - this could represent an electrolytic capacitor
.ELECTRICAL
   "cylinder" "5mm OD, 5mm height" MM 5
   0 0 0 0
   0 2.5 0 360
.END_ELECTRICAL
```

#### Example IDF File 2:

```
# an upside-down T
# a comment added for the sake of adding comments
.ELECTRICAL
    "Capital T" "5x8x10mm, upside down" MM 10
    0 -0.5 8 0
    0 -0.5 0.5 0
    0 -2.5 0.5 0
    0 -2.5 -0.5 180
    0 2.5 -0.5 0
    0 2.5 0.5 180
    0 0.5 8 0
    0 -0.5 8 180
.END_ELECTRICAL
```

## 4 Guidelines for creating outlines

When creating outlines, and especially when sharing the work with others, consistency in the design and naming of files helps people locate files quicker and place the components with minimal hassles.

### 4.1 Package naming

Try to make some information about the outline available in the filename to give the user a general idea of what the outline is. For example axial leaded cylindrical packages may represent some types of capacitors as well as some types of resistors, so it makes sense to identify an outline as a horizontal or vertical axial leaded device and to add some extra information on the relevant dimensions: diameter, length, and pitch are the most important. If a device has a unique outline, the manufacturer's part number and a prefix to indicate the class of device are adequate.

#### 4.2 Comments

Use comments in the IDF file to give users more information about the outline, for example a reference to the source used for dimensional information.

IDF Exporter 7 / 12

## 4.3 Geometry and Part Number entries

Think carefully about the values to give to the Geometry and Part Number entries. Taken together, these strings act as a unique identifier for the MCAD system. The values of the strings will ideally have some meaning to a user, but this is not necessary: the values are primarily intended for the MCAD system to use as a unique ID. Ideally the values chosen will be unique within any large collection of outlines; choosing values well will result in fewer clashes especially in complex boards.

## 4.4 Pin orientation and positioning

For through-hole components there are no widely accepted schemes for determining the pin orientation and component center in 3D models. For consistency, if there are only 2 pins they must be in a horizontal arrangement (see figure 4) along the X axis and for 3 pins try to keep 2 in a horizontal arrangement on the X axis. Polarized devices such as electrolytic or tantalum capacitors must have the positive lead on Pin 1 and diodes must have the cathode on Pin 1; this is to maintain compatibility of the schematic symbols with the orientation defined for SMT devices; however, note that many existing KiCad schematics and footprints place the anode at Pin 1.

#### Note

In the latest revision of the KiCad footprints on github the anode is now Pin 2 for THT as well as SMT components.

For DIP devices the center of the outline must be at the center of the rectangle described by the pin locations and Pin 1 is preferably at the top left corner; this will maintain some consistency with the standardized orientation of SMT components; however, such a model will be rotated -90 degrees relative to most existing KiCad component footprints and VRML models. For items such as a horizontal radial leaded capacitor or a horizontal TO-220 package, prefer to place the leads in a row on the X axis and with the body of the device extending upwards (see figure 4). Non-polarized vertical axial leaded components must have the wire on the right hand side; polarized vertical axial leaded components may have the wire on either side, depending on whether Pin 1 is on the lower end (wire on right) or on the upper end (wire on left).

#### Note

In the current revision of the KiCad footprint modules the THT components are being organized with pins along the Y axis rather than the X axis and Pin 1 of the device is at the origin rather than at the center of the package. Orient and position the component outline to suit your specific footprints; this will avoid the need to specify a non-zero rotation for the IDF component outlines. Since the IDF exporter currently ignores the (X,Y) offset values it is vital that you use the correct origin in the IDF component outline.

For SMT components the orientation, package center, and outline are defined by various standards. Use the standard appropriate to your work. Also keep in mind that many devices do not conform to any standard; in such cases the offending device is probably best identified by using the manufacturer's part number in the outline file name. In general, an SMT outline is a rectangle encompassing the component package and including the leads; the package is oriented such that Pin 1 is as close as possible to the top left corner and the top left corner is usually chamfered for visual reference.

IDF Exporter 8 / 12

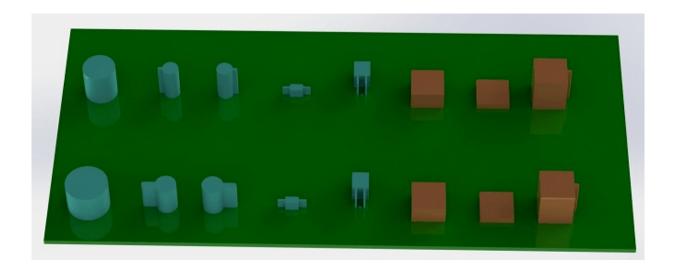

Figure 4: Sample outlines generated by the programs idfcyl and idfrect and rendered by SolidWorks.

From left to right are (a) vertical radial leaded cylinder, (b) vertical axial leaded cylinder with wire on left, (c) vertical axial leaded cylinder with wire on right, (d) horizontal axial leaded cylinder, (e) horizontal radial leaded cylinder, (f) square outline, plain, (g) square outline with chamfer, (h) square outline with axial lead on right. The top outlines were specified in units of millimeters while the bottom outlines were specified in units of inches.

## 4.5 Tips on dimensions

The purpose served by the extruded outlines is to give the mechanical designer some idea of the location and physical space occupied by each component. In a typical scenario the mechanical designer will replace some of the crude outlines with more detailed mechanical models, for example when checking to ensure that a right-angle mounted LED will fit into a hole on a panel. In most situations the accuracy of an outline doesn't matter, but it is good practice to create outlines which convey the best mechanical information possible. In a few instances a user may wish to fit the component into a case with very little excess space, for example in a portable music player. In such a situation, if most extruded outlines are a good enough representation of components then the mechanical designer may only have to replace very few models while designing the case. If the outlines are not a reliable reflection of reality then the mechanical designer will waste a lot of time replacing models to ensure a good fit. After all, if you put garbage in you can expect garbage to come out. If you put in good information, you can be confident of good results.

## 5 IDF Component Outline Tools

A number of command-line tools are available to help generate IDF component outlines. The tools are:

- 1. idfcyl: creates an outline of a cylinder in vertical or horizontal orientation and with axial or radial leads
- 2. **idfrect:** creates an outline of a rectangle which may have either an axial lead or a chamfer in the top left corner
- 3. **dxf2idf:** converts a drawing in DXF format into an IDF component outline

IDF Exporter 9 / 12

### 5.1 idfcyl

When idfcyl is invoked with no arguments it prints out a usage note and a summary of its inputs:

```
idfcyl: This program generates an outline for a cylindrical component.
   The cylinder may be horizontal or vertical.
   A horizontal cylinder may have wires at one or both ends.
   A vertical cylinder may have at most one wire which may be
   placed on the left or right side.
Input:
   Unit: mm, in (millimeters or inches)
   Orientation: V (vertical)
   Lead type: X, R (axial, radial)
   Diameter of body
   Length of body
   Board offset
      Wire diameter
      Pitch
    ** Wire side: L, R (left, right)
    *** Lead length
   File name (must end in *.idf)
   NOTES:
           only required for horizontal orientation or
           vertical orientation with axial leads
        ** only required for vertical orientation with axial leads
        *** only required for horizontal orientation with radial leads
```

The notes can be suppressed by entering any arbitrary argument on the command line. A user can manually enter information at the command line or create scripts to generate outlines. The following script creates a single cylinder axial leaded outline with the lead on the right hand side:

```
#!/bin/bash
# Generate a cylindrical IDF outline for test purposes
# vertical 5mm cylinder, nominal length 8mm + 3mm board offset,
# axial wire on right, 0.8mm wire dia., 3.5mm pitch
idfcyl - 1 > /dev/null << _EOF
mm
v
x
5
8
3
0.8
3.5
r</pre>
```

IDF Exporter 10 / 12

```
cylvmm_1R_D5_L8_Z3_WD0.8_P3.5.idf
_EOF
```

#### 5.2 idfrect

When idfrect is invoked with no arguments it prints out a usage note and a summary of its inputs:

```
idfrect: This program generates an outline for a rectangular component.
    The component may have a single lead (axial) or a chamfer on the
   upper left corner.
Input:
   Unit: mm, in (millimeters or inches)
   Width:
   Length:
   Height:
   Chamfer: length of the 45 deg. chamfer
    * Leaded: Y,N (lead is always to the right)
    ** Wire diameter
    ** Pitch
    File name (must end in *.idf)
    NOTES:
          only required if chamfer = 0
        ** only required for leaded components
```

The notes can be suppressed by entering any arbitrary argument on the command line. A user can manually enter information at the command line or create scripts to generate outlines. The following script creates a chamfered rectangle and an axial leaded outline:

```
#!/bin/bash
# Generate various rectangular IDF outlines for test purposes
# 10x10, 1mm chamfer, 2mm height
idfrect - 1 > /dev/null << _EOF
mm
10
10
2
rectMM_10x10x2_C0.5.idf
_EOF
# 10x10x12, 0.8mm lead on 6mm pitch
idfrect - 1 > /dev/null << _EOF
mm
10
10
12
0
```

IDF Exporter 11 / 12

```
Y
0.8
6
rectLMM_10x10x12_D0.8_P6.0.idf
_EOF
```

#### 5.3 dxf2idf

The DXF file used to specify the component outline can be prepared with the free software LibreCAD for best compatibility. When **dxf2idf** is invoked with no arguments it prints out a usage note and a summary of its inputs:

```
dxf2idf: this program takes line, arc, and circle segments
    from a DXF file and creates an IDF component outline file.

Input:
    DXF filename: the input file, must end in '.dxf'
    Units: mm, in (millimeters or inches)
    Geometry Name: string, as per IDF version 3.0 specification
    Part Name: as per IDF version 3.0 specification of Part Number
    Height: extruded height of the outline
    Comments: all non-empty lines are comments to be added to
        the IDF file. An empty line signifies the end of
        the comment block.
    File name: output filename, must end in '.idf'
```

The notes can be suppressed by entering any arbitrary argument on the command line. A user can manually enter information at the command line or create scripts to generate outlines. The following script creates a 5mm high outline from a DXF file *test.dxf*:

```
#!/bin/bash
# Generate an IDF outlines from a DXF file
dxf2idf - 1 > /dev/null << _EOF
test.dxf
mm

DXF TEST GEOMETRY

DXF TEST PART
5
This is an IDF test file produced from the outline 'test.dxf'
This is a second IDF comment to demonstrate multiple comments

test_dxf2idf.idf
_EOF</pre>
```

### 6 idf2vrml

The idf2vrml tool reads a set of one IDF Board (.emn) and one IDF Component file (.emp) and produces a VRML file which can be viewed with a VRML viewer. This feature is useful for visualization of the board assembly in cases where the user does not have

IDF Exporter 12 / 12

access to MCAD software. Invoking idf2vrml without any arguments will result in the display of a usage message:

```
>./idf2vrml
Usage: idf2vrml -f input_file.emn -s scale_factor {-k} {-d} {-z} {-m}
flags:
    -k: produce KiCad-friendly VRML output; default is compact VRML
    -d: suppress substitution of default outlines
    -z: suppress rendering of zero-height outlines
    -m: print object mapping to stdout for debugging purposes
example to produce a model for use by KiCad: idf2vrml -f input.emn -s 0.3937008 -k
>
```

[BUG: The idf2vrml tool currently does not correctly render OTHER\_OUTLINE entities in an emn file if that entity is specifies on the back layer of the PCB; however you will not notice this bug using files exported by KiCad since there is no mechanism to specify such an entity. Essentially this bug is only an issue in rare instances where you might render a third party emn file which does employ the entity on the back side of a board.]